Sistemas "Inteligentes" de Transportes (ITS) [Intelligent Transport Systems]

### Parte A – Revisão de Modelos Macroscópicos

### Como aplicar simulações à decisões sobre ITS ?

- Representar o sistema de transportes em um modelo computacional (vias de transporte urbano e interurbano, redes de trem, metrô etc)
- Verificar se essa representação é precisa o suficiente
- Introduzir mudanças (ITS) que considera serem benéficas no modelo computacional
- Simular o modelo com as mudanças feitas e coletar resultados (índices significativos)
- Comparar as diferentes soluções através de cenários
- Adotar a solução mais eficaz (a que reduza mais o congestionamento, a mais barata, a mais rápida ou, ainda, a que combine melhor esses benefícios na quantidade desejada)

### "Três" abordagens em simulação

- Para a simulação de tráfego e transporte público podem-se contemplar "três" tipos de abordagem, de acordo com o nível de detalhamento e abrangência da simulação (Poyares, 2000; TRB, 2000):
	- Macroscópica,
	- Mesoscópica e
	- Microscópica

POYARES, C. N. **Critérios para Análise dos Efeitos de Políticas de Restrição ao Uso de Automóveis em Áreas Centrais.** Tese de Mestrado, COPPE/UFRJ, Rio de Janeiro, RJ, Brasil. 2000

TRB. **Transit Capacity and Quality of Service Manual (TCQSM),** 3ª Edição. Disponível em http://www.trb.org/Main/Blurbs/169437.aspx

# Modelos Computacionais de Simulação de  $Tráfego$

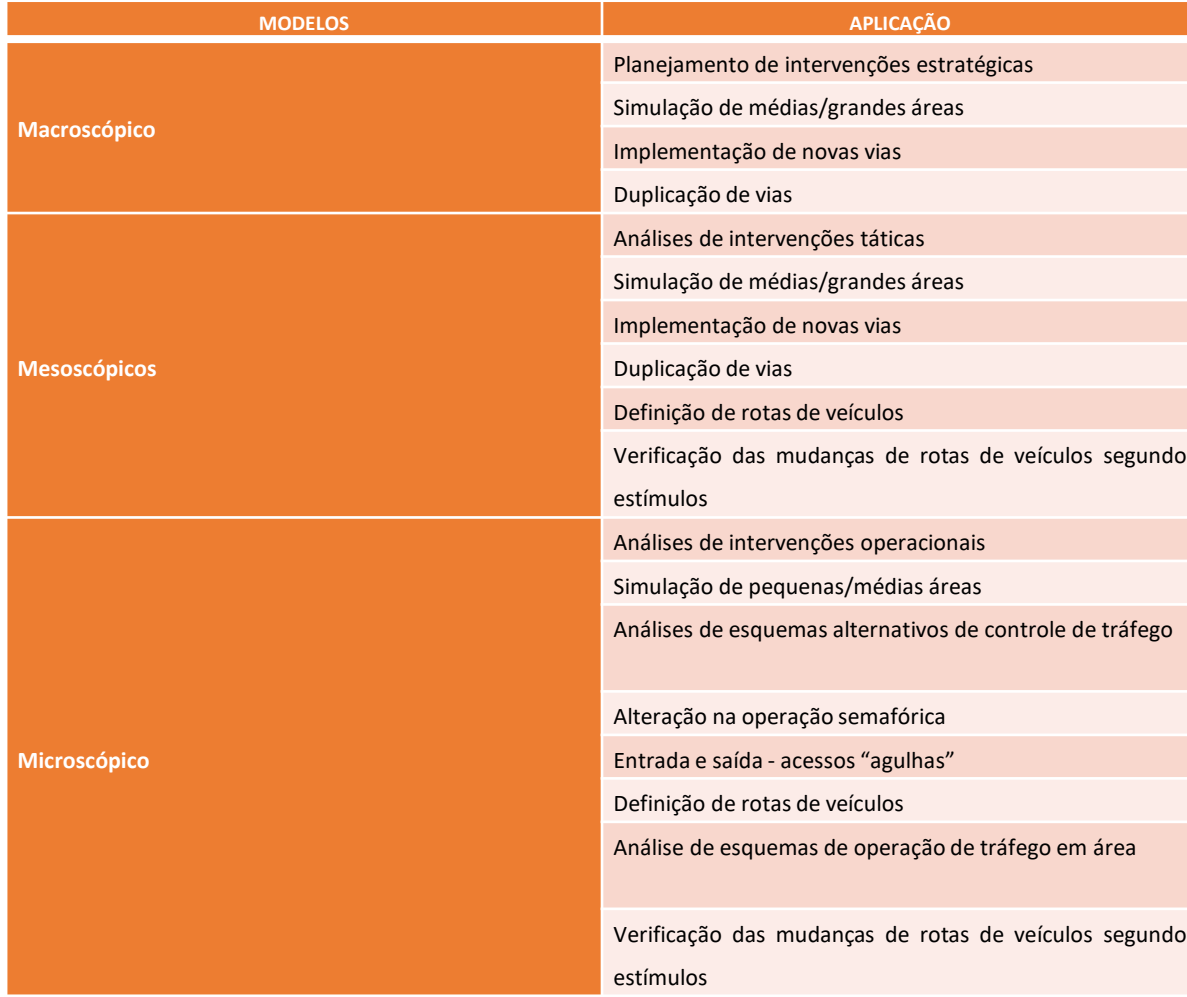

Fonte: Peron (2015), adaptado de Maia (1978) e Medeiros (2012)

# Planejamento de Transportes (\*)

- Nível Estratégico
	- Garantir que a oferta de transportes esteja em um nível de serviço adequado para um período de longo prazo
	- Necessita de dados que caracterizem a região
		- população
		- fatores econômicos e
		- pesquisas de origem e destino (O/D)
	- Adequar a oferta de transporte à demanda da população
- Neste nível também se encontram os modelos macroscópicos de tráfego
	- Permitem simular as políticas e estratégias que os gestores pretendem implantar, avaliando seus resultados e julgando sua viabilidade

## Modelos macroscópicos de tráfego

- Principais tipos de aplicações:
	- · implementação de novas vias de tráfego [Lab ITS12]
	- duplicação de vias e
	- implantação de corredores exclusivos de transporte público (AQUINO, 2013)
- Softwares de Macromelos mais conhecidos:
	- TransCAD
	- AIMSUN
	- EMME e
	- VISUM

## Modelos de Simulação de Tráfego: Macromodelos

- O fluxo é tratado como fluído e o modelo segue a base das leis da hidrodinâmica e as equações usadas descrevem o fenômeno das ondas de choque do tráfego
- O fluxo é tratado de modo indivisível
- São utilizados nos estudos de planejamento de longo prazo e em grandes redes

## Modelos macroscópicos de tráfego

- Sua lógica consiste em definir áreas de interesse num mapa e indicar as vias desejadas para se analisar o tráfego de veículos
- Pode-se observar
	- o fluxo total desejado entre as áreas de interesse
	- o tempo necessário para chegar a qualquer região do mapa
		- partindo de um ponto pré-definido
- De forma específica (\*):
	- é possível medir velocidades, densidades e fluxos de forma agregada e relativa aos valores médios dos vários arcos / links (considerados constantes ao longo do mesmo), chegando a uma representação estática da rede
		- um único estado da rede ("**foto**") // **Macrossimulação x MacroModelo**
		- avaliado a partir de determinadas condições específicas
			- que geralmente dizem respeito as características topológicas e viárias da rede

(\*): AQUINO, 2013; ARIOTTI et al., 2004; MAIA, 2007

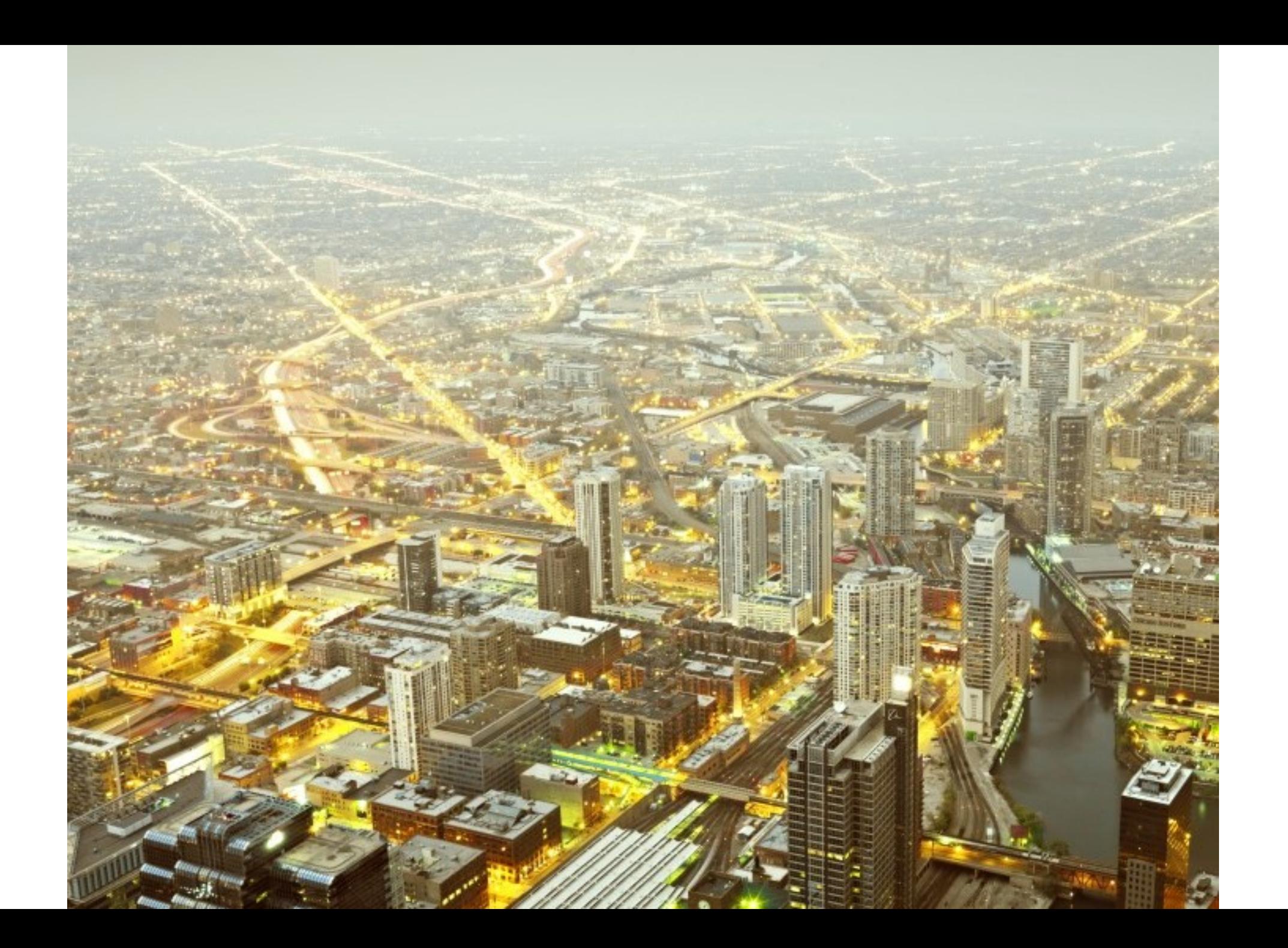

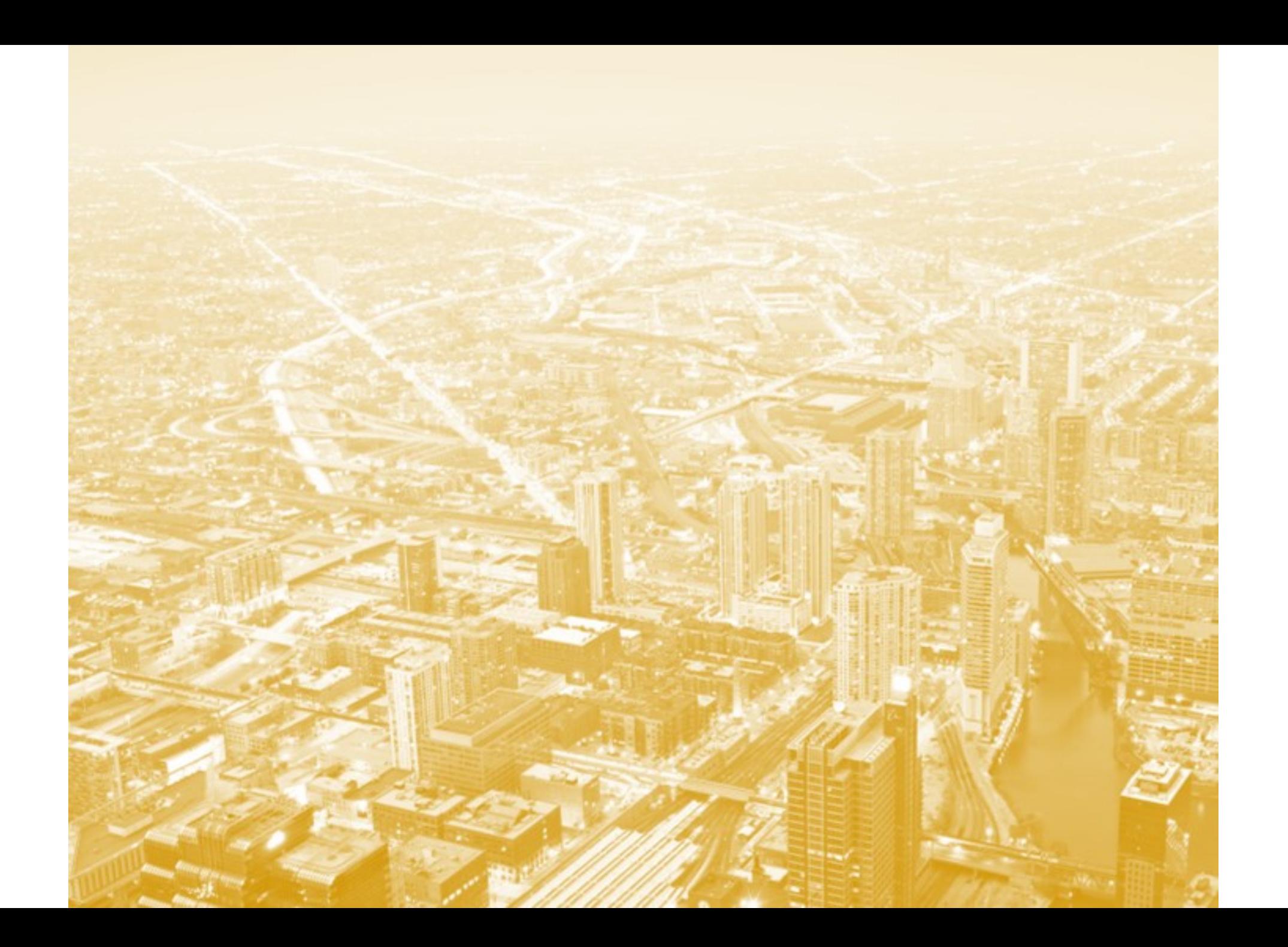

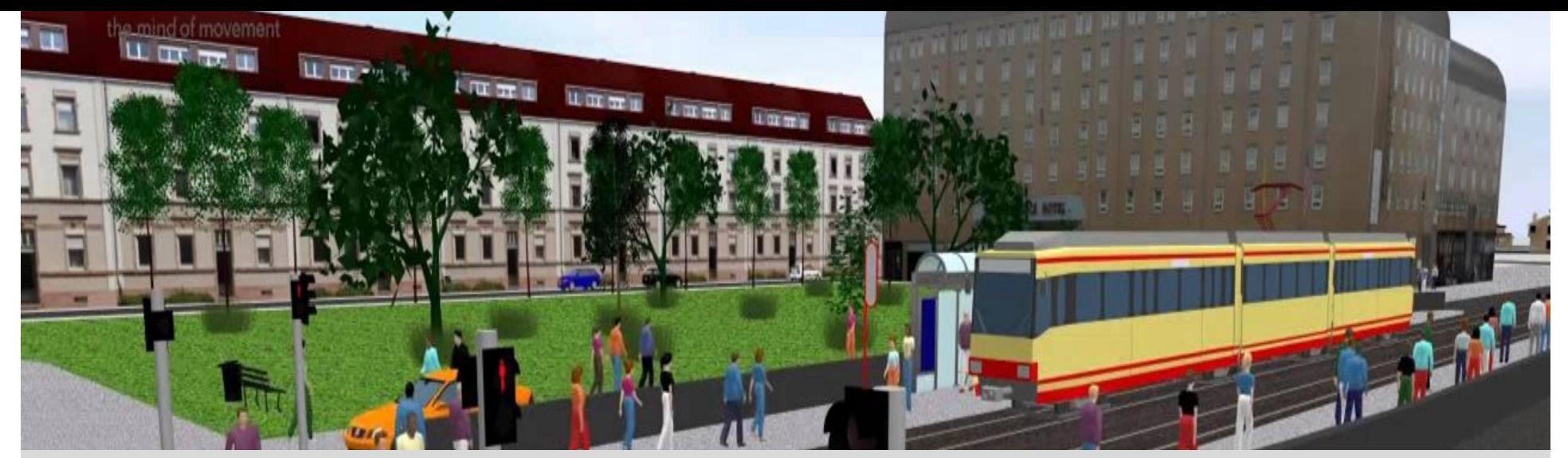

### **Macro simulation with**

### **PTV VISUM**

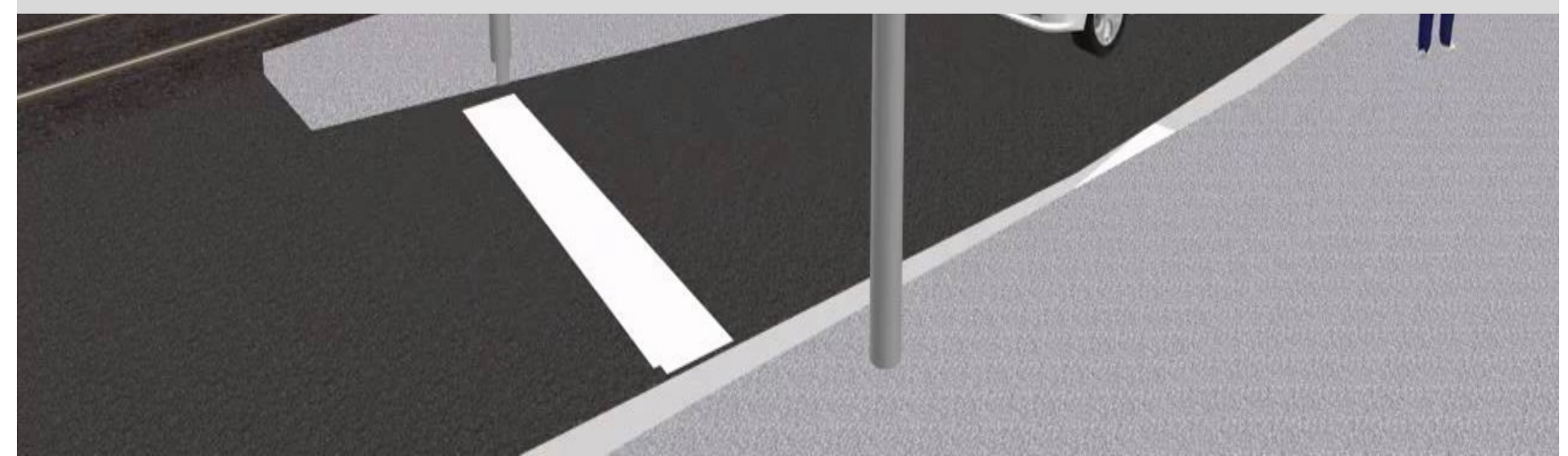

### **Corredor de ônibus Santo Amaro – Nove de Julho**

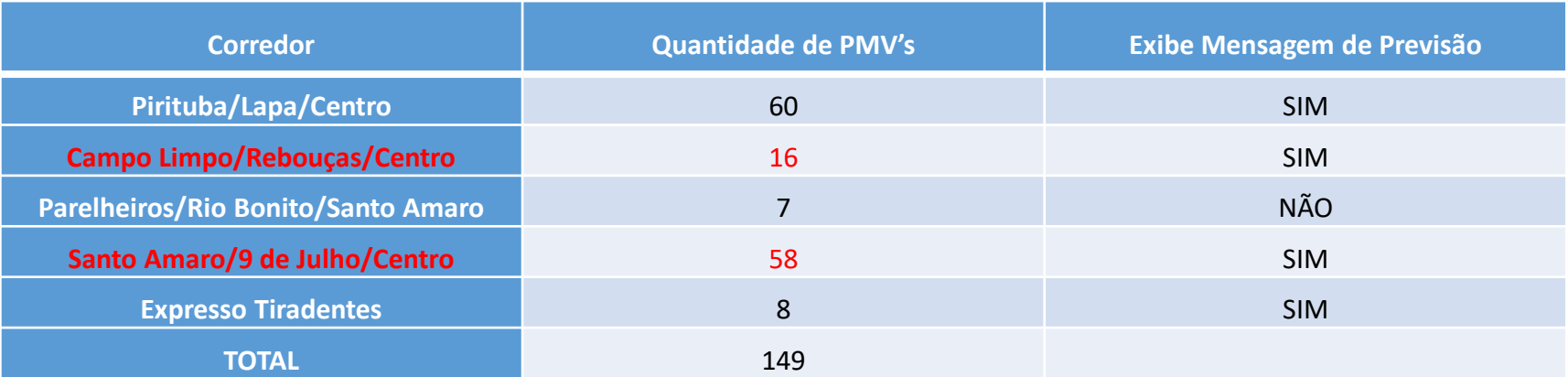

Fonte: Informe SPTrans, 2009

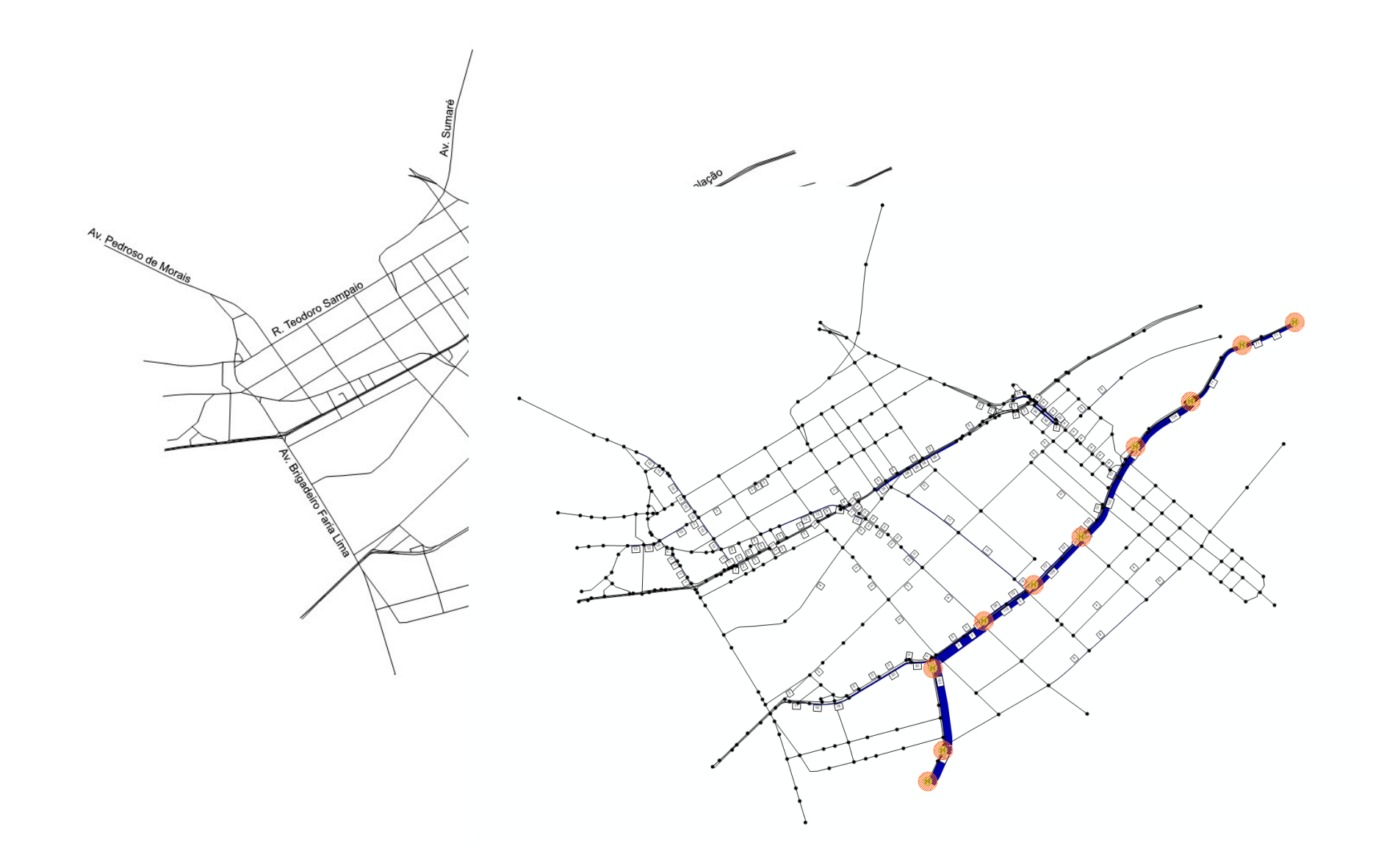

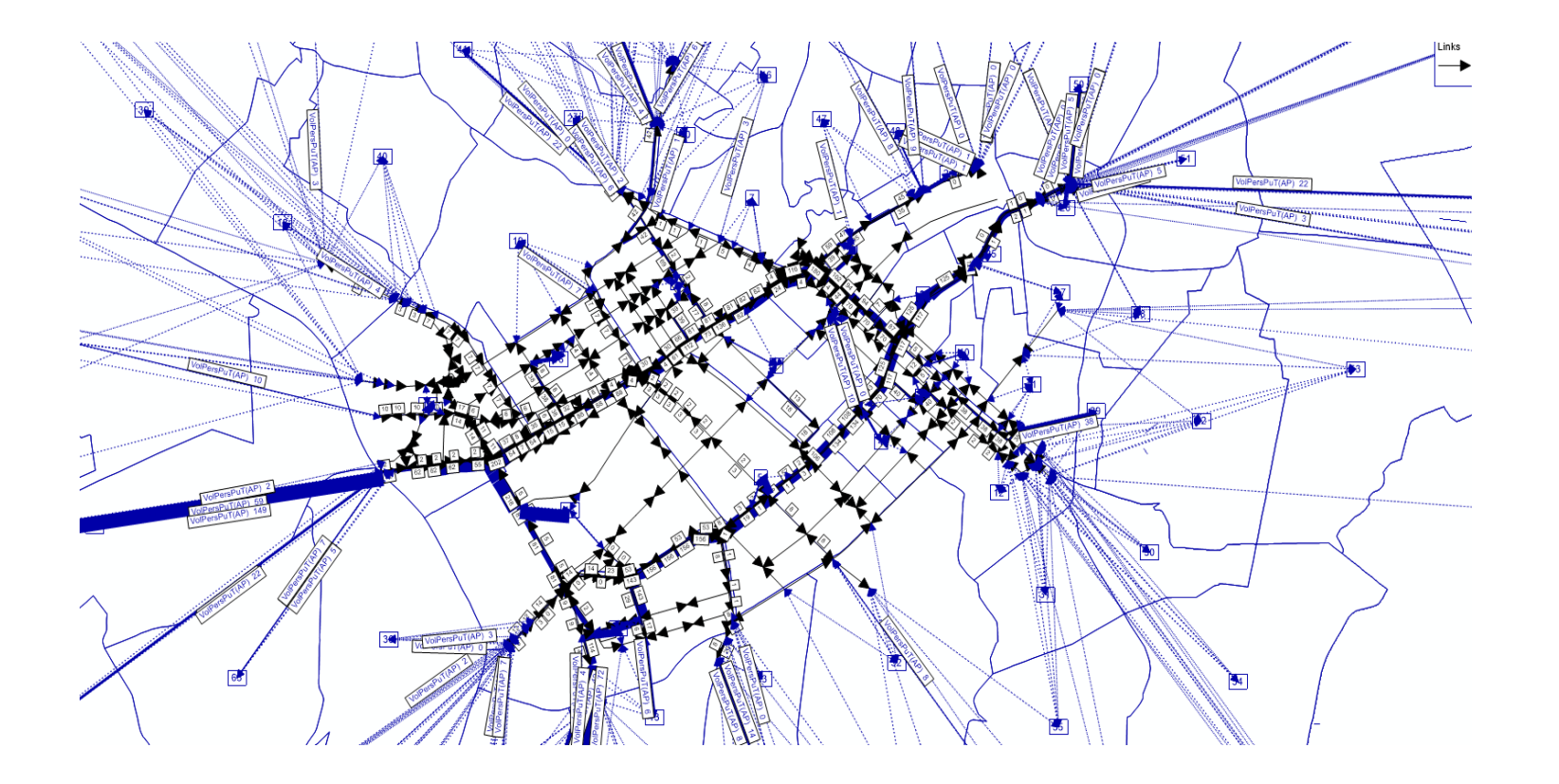

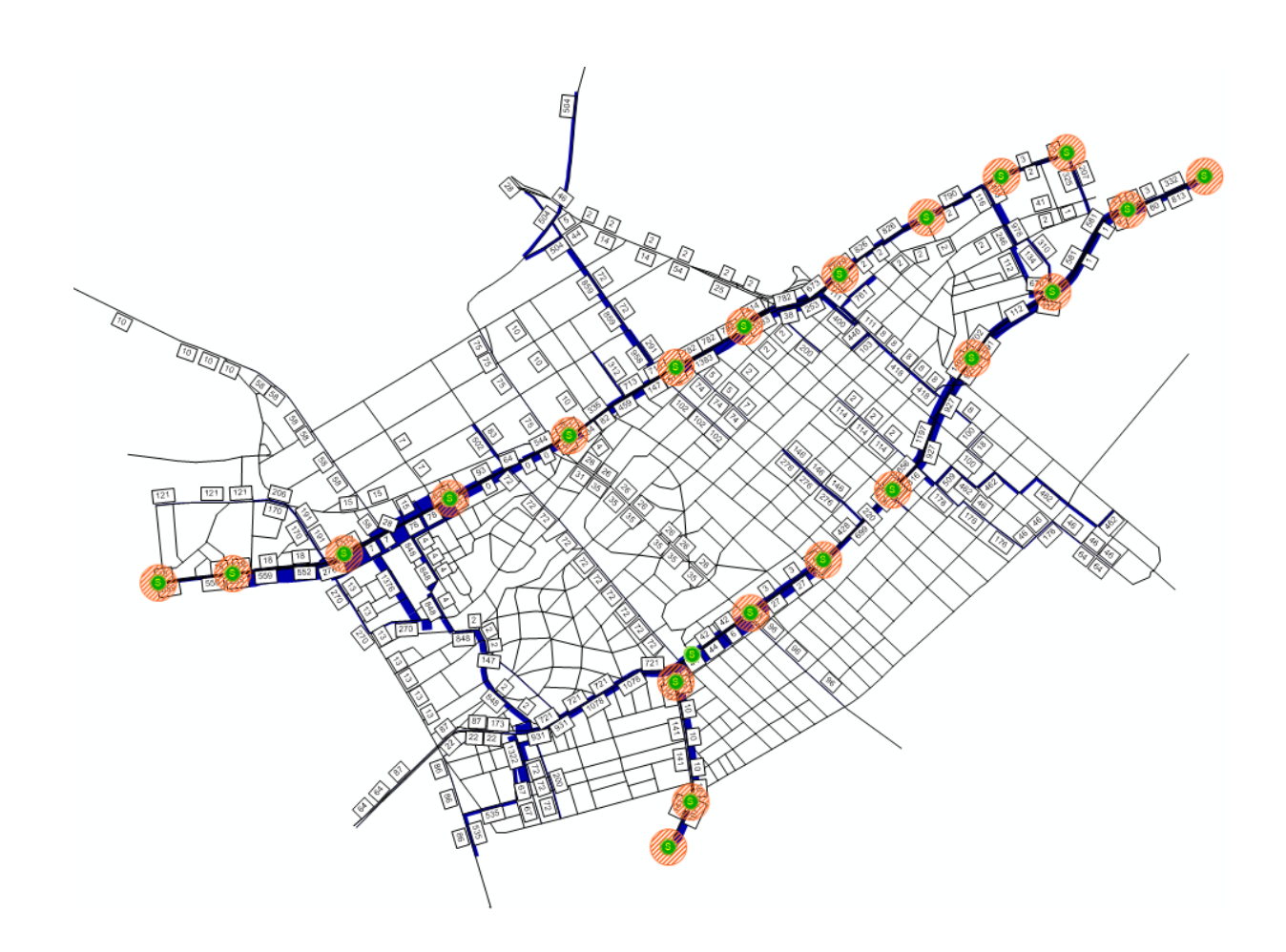

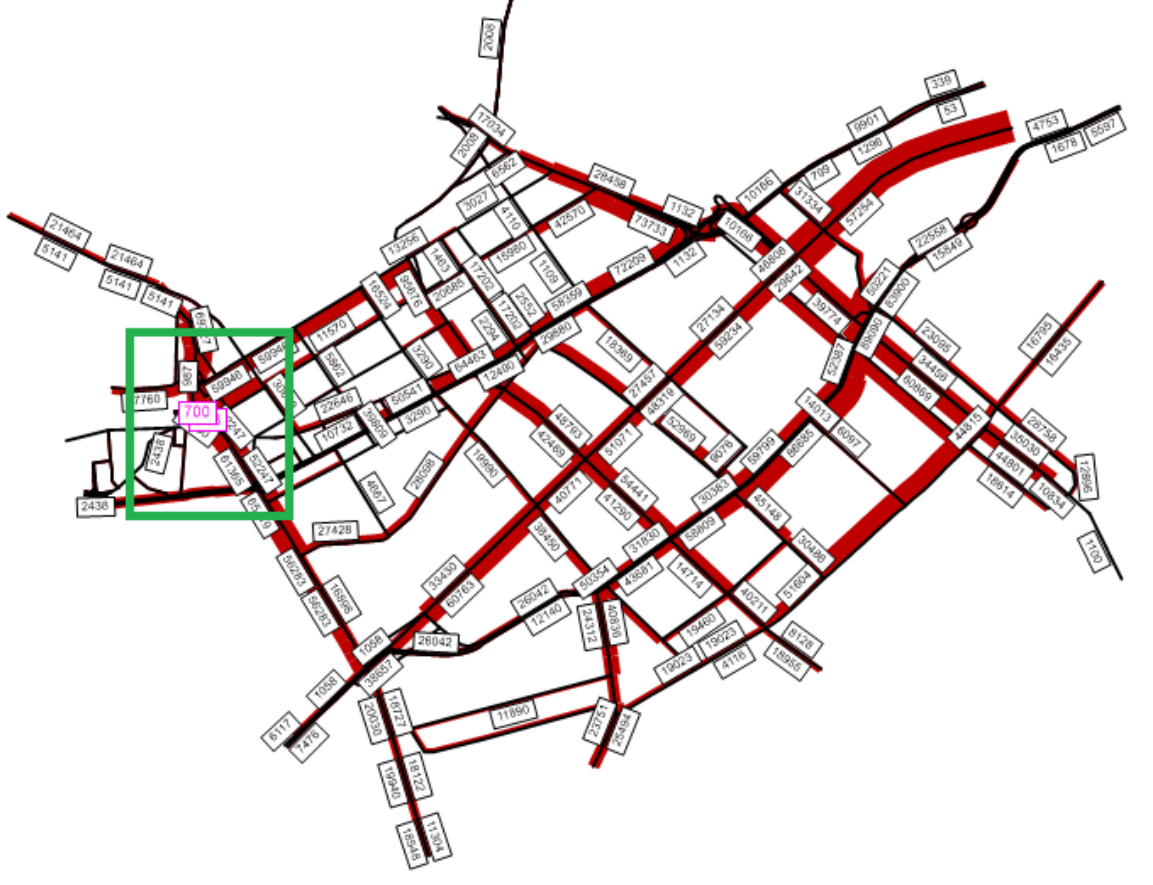

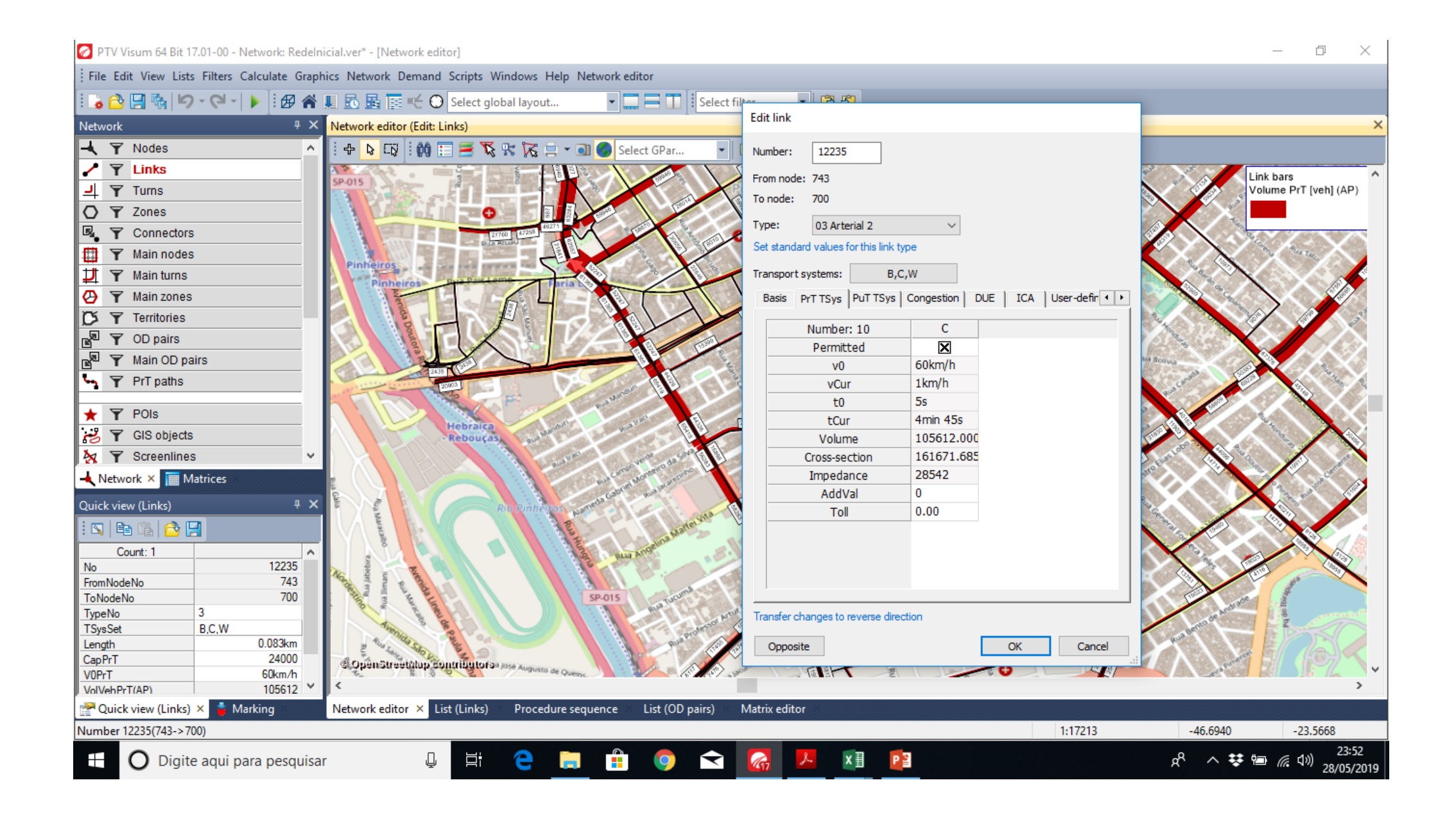

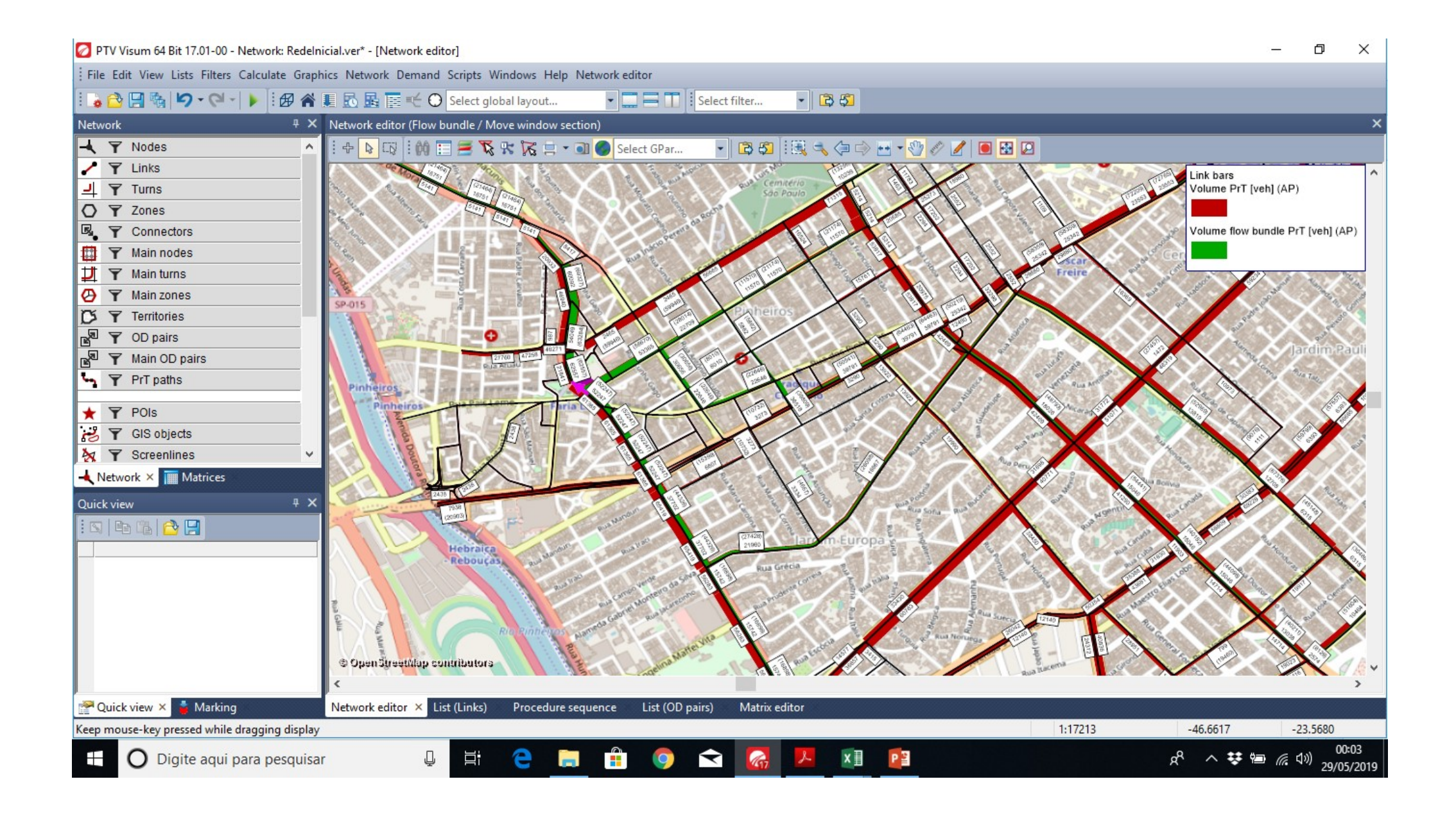

**Development of metodological segment choice depending on his adequability to the cicloviary system**

FIORI, C.; MONTEIRO, J. H. M.; 2017 SHINYE, L. T.; FALLAGUASTA, N. L.

### Resultados e configuração da rede ótima

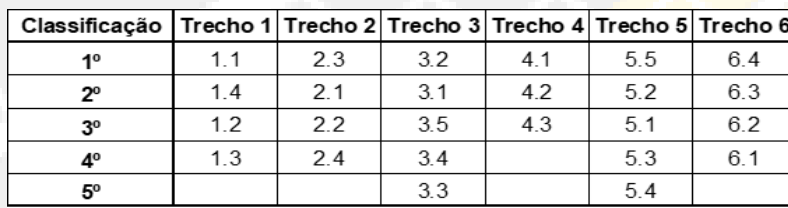

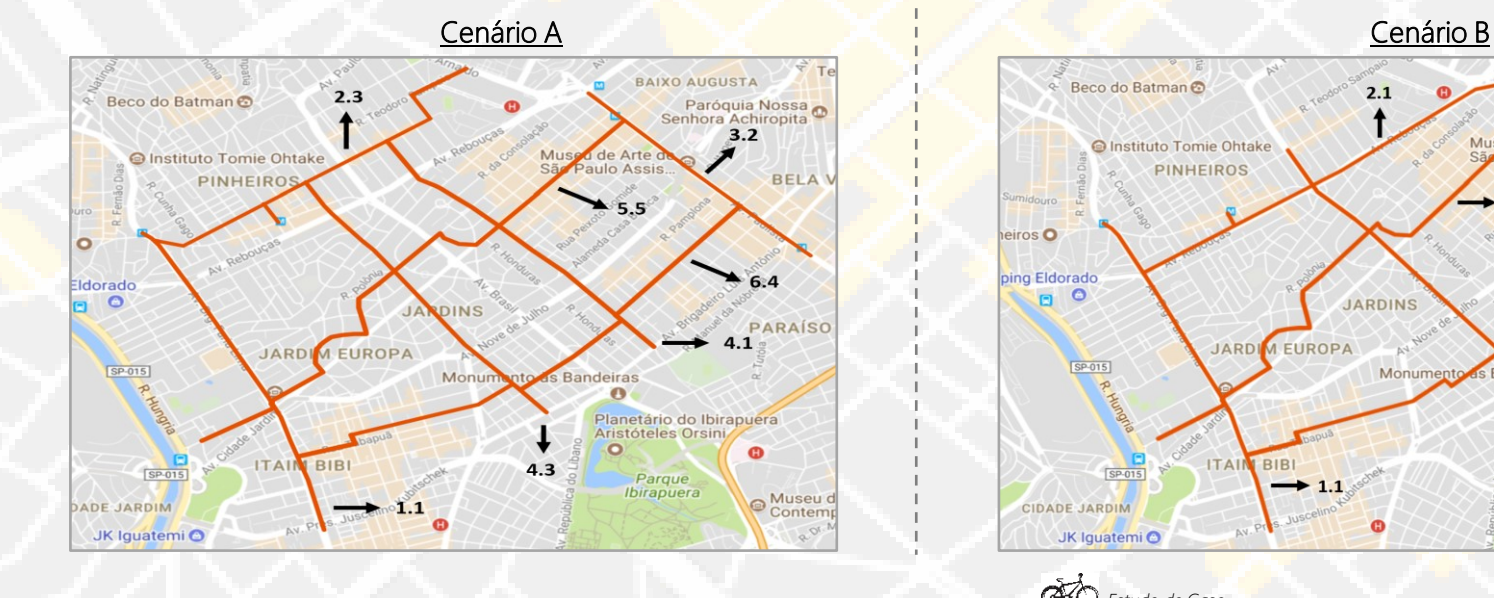

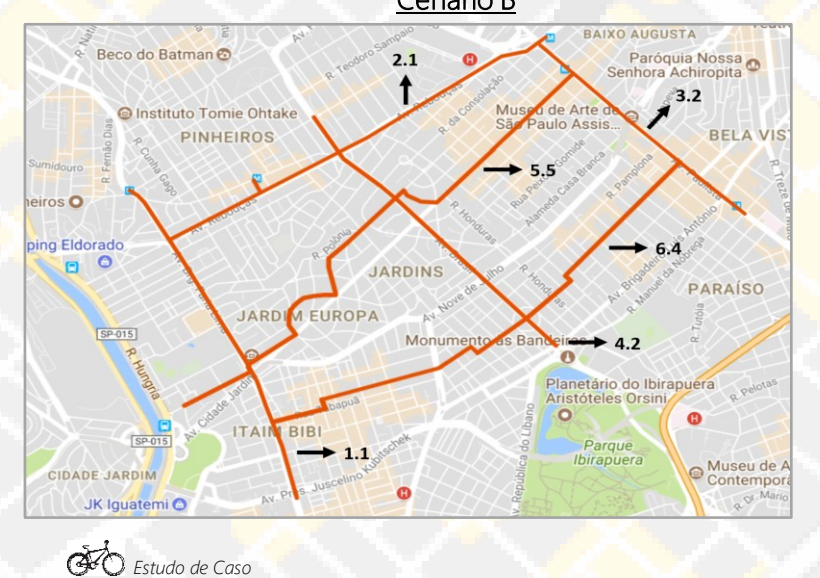

### Macrossimulação dos resultados

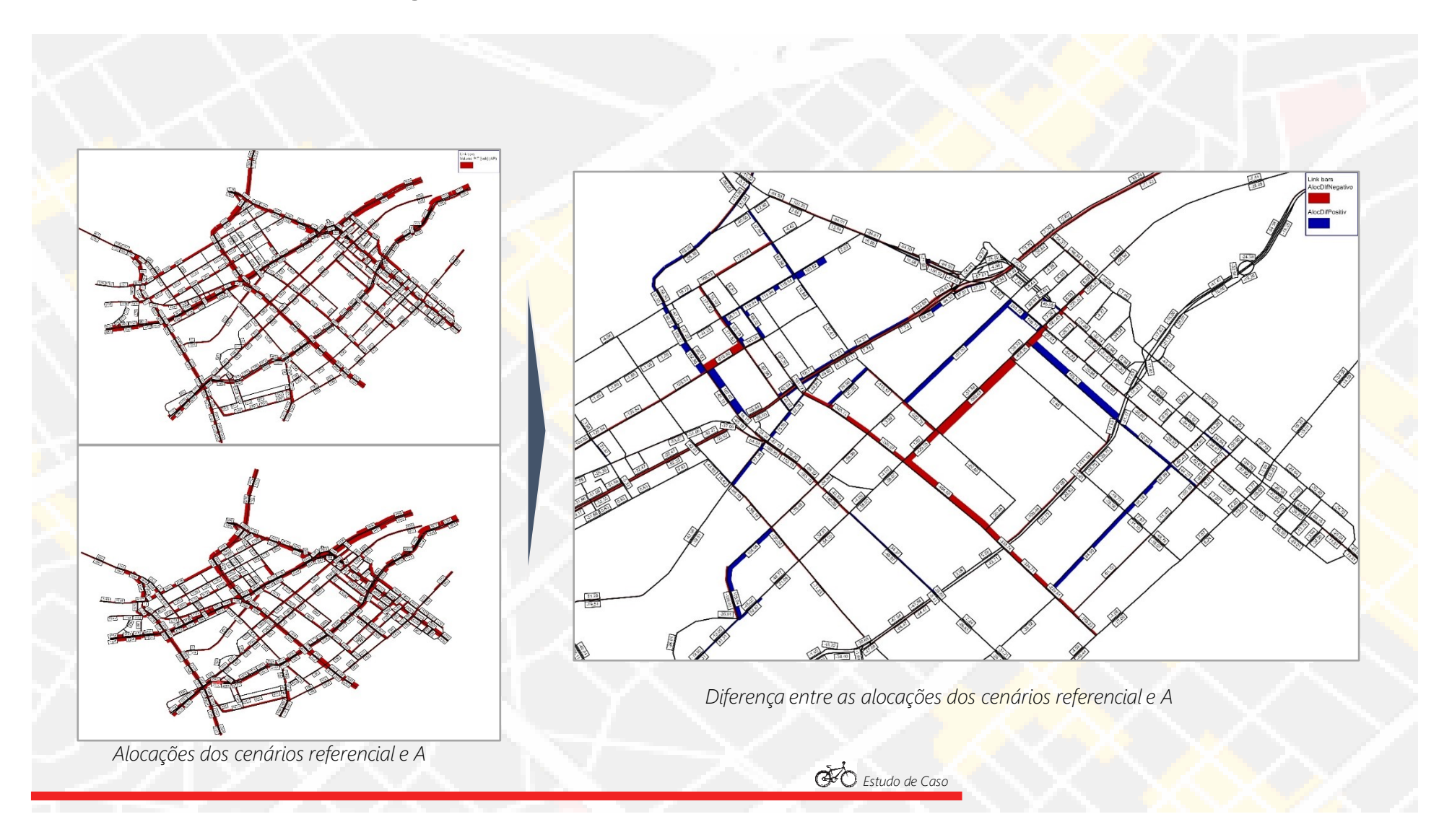

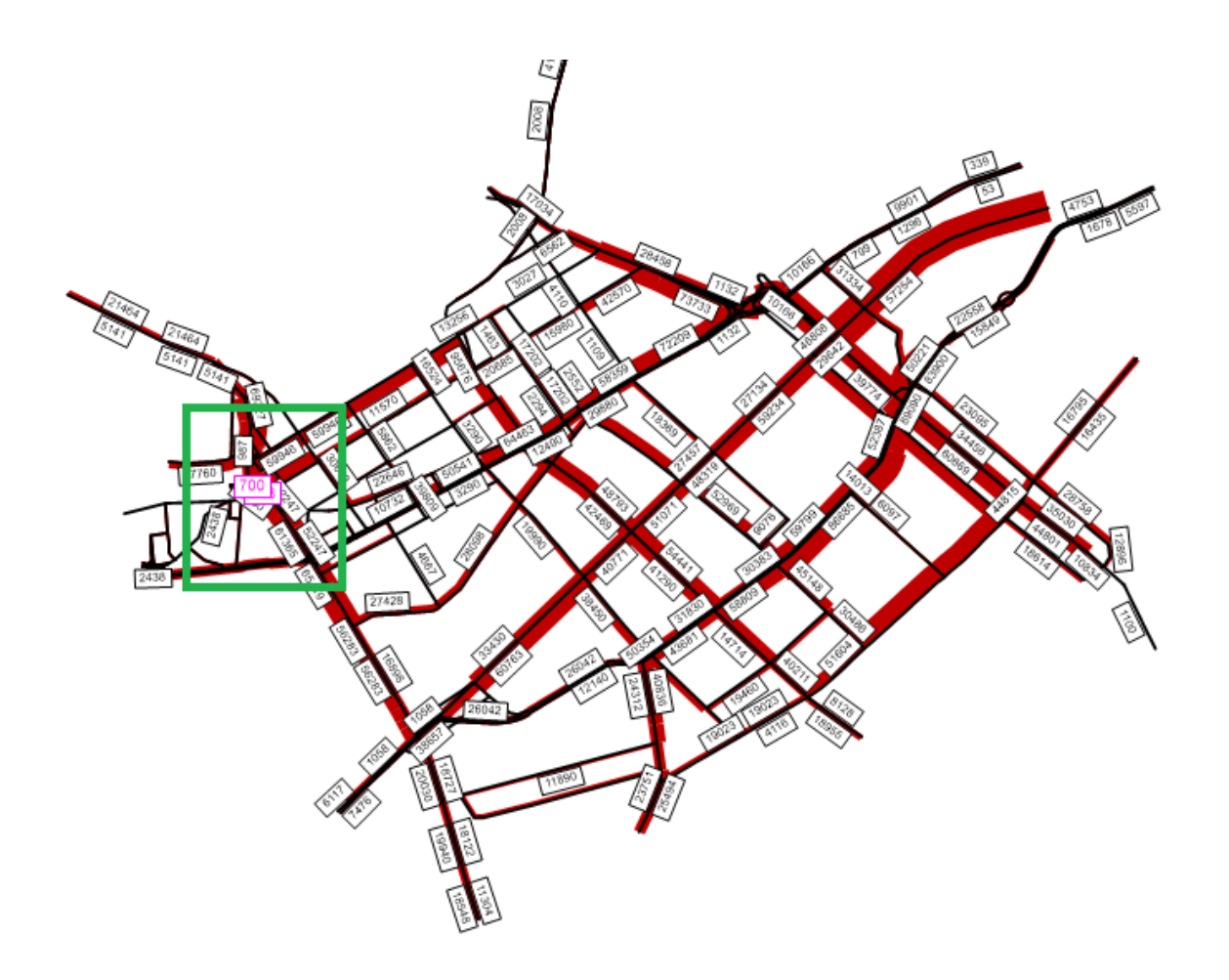

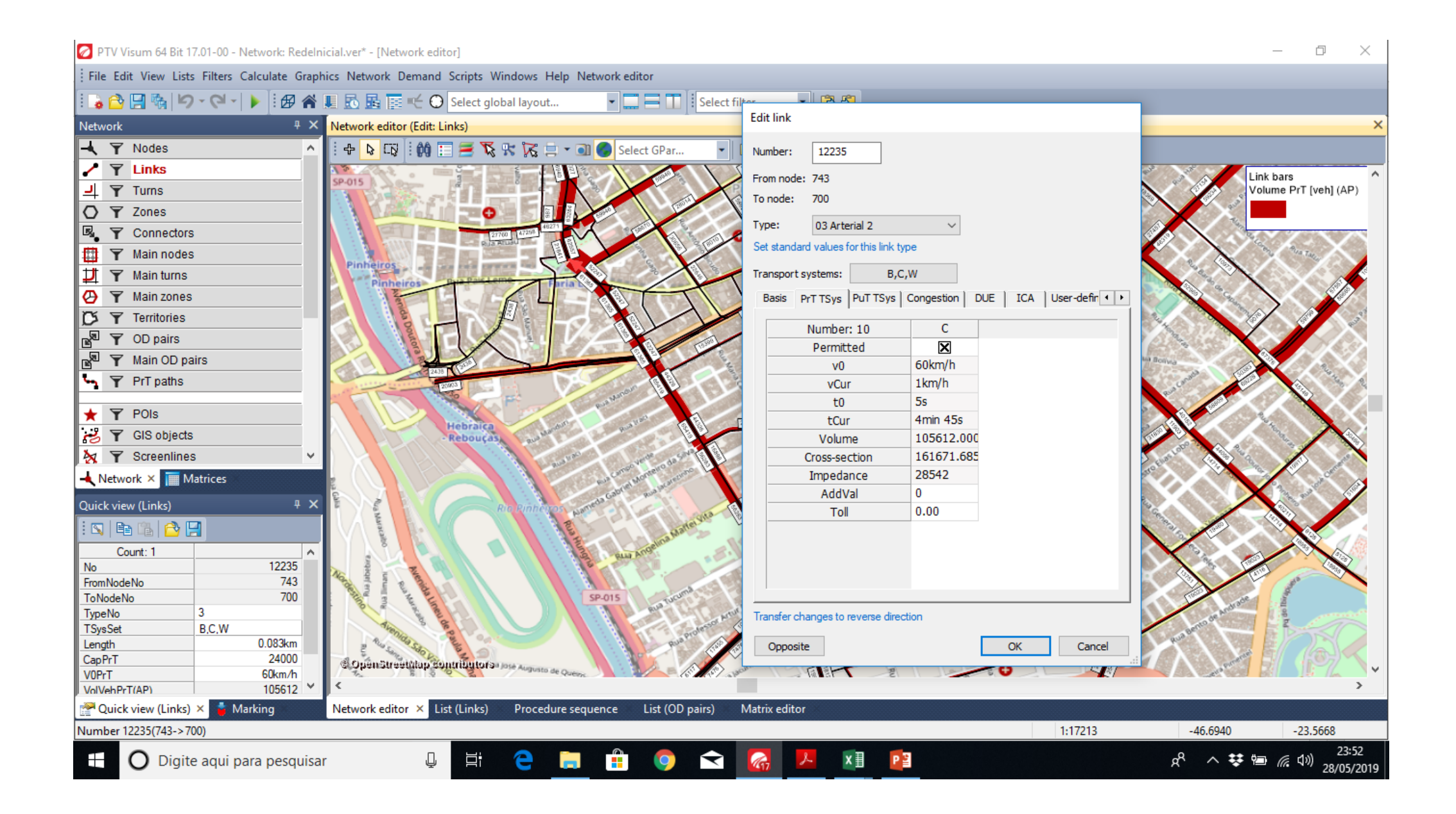

### Parte B – Construção da Rede no Macromodelo

- Para começar a simular uma rede, assim como no software VISSIM, primeiro é necessário construí-la
- Os elementos de rede são "parecidos" com os do VISSIM, no entanto, existem alguns a mais

1º) Sobre uma imagem de "*background"* ou "imagem de fundo", importada de serviços de mapas como o Open Street Maps, usam-se três elementos: *links*, nós, e *turns*

2<sup>o</sup>) Criam-se zonas, polígonos responsáveis por representar grandes regiões da área de simulação

- Para efeitos de simulação, a zona é representada com todas as suas propriedades por um elemento pontual chamado centróide
- Todo o tráfego oriundo e entrante, numa zona, é carregado em seu centróide
- Conecta-se, através do objeto "conectores", o centróide aos nós que representam adequadamente a origem do tráfego em cada uma das zonas

- A construção de redes em macromodelos envolve geralmente três elementos: *links*, nós, e *turns.*
- Os links representam as vias:
	- Suas características devem ser inseridas pelo usuário, de modo que o software considere essas informações no momento da simulação
	- O usuário deve informar os sentidos de direção, o número de faixas, a capacidade e uma velocidade de referência, que pode ser a velocidade de fluxo livre (Engenharia de Tráfego)
	- Após a construção deste elemento no modelo, o programa calcula seu comprimento, que será importante para a determinação das velocidades médias nas vias e dos tempos de viagens

- Os nós e as *turns* são recursos desenvolvidos para a construção de redes
	- eles não representam diretamente algo presente no mundo real
- Os nós determinam o início e o término dos *links*
	- Primeiro se posicionam os nós e, a partir deles constroem-se os *links*, indo de um nó a outro
	- Servem para marcar as localidades importantes da rede, tais como as interseções viárias
- As *turns* são elementos que determinam os movimentos permitidos em intersecções
	- E quais os tipos de veículos que podem realizá-los

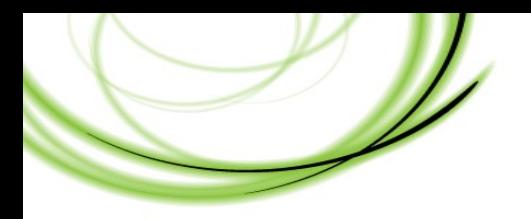

• **Objetos de rede elementares**

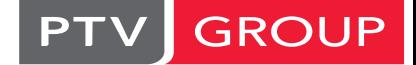

the mind of movement

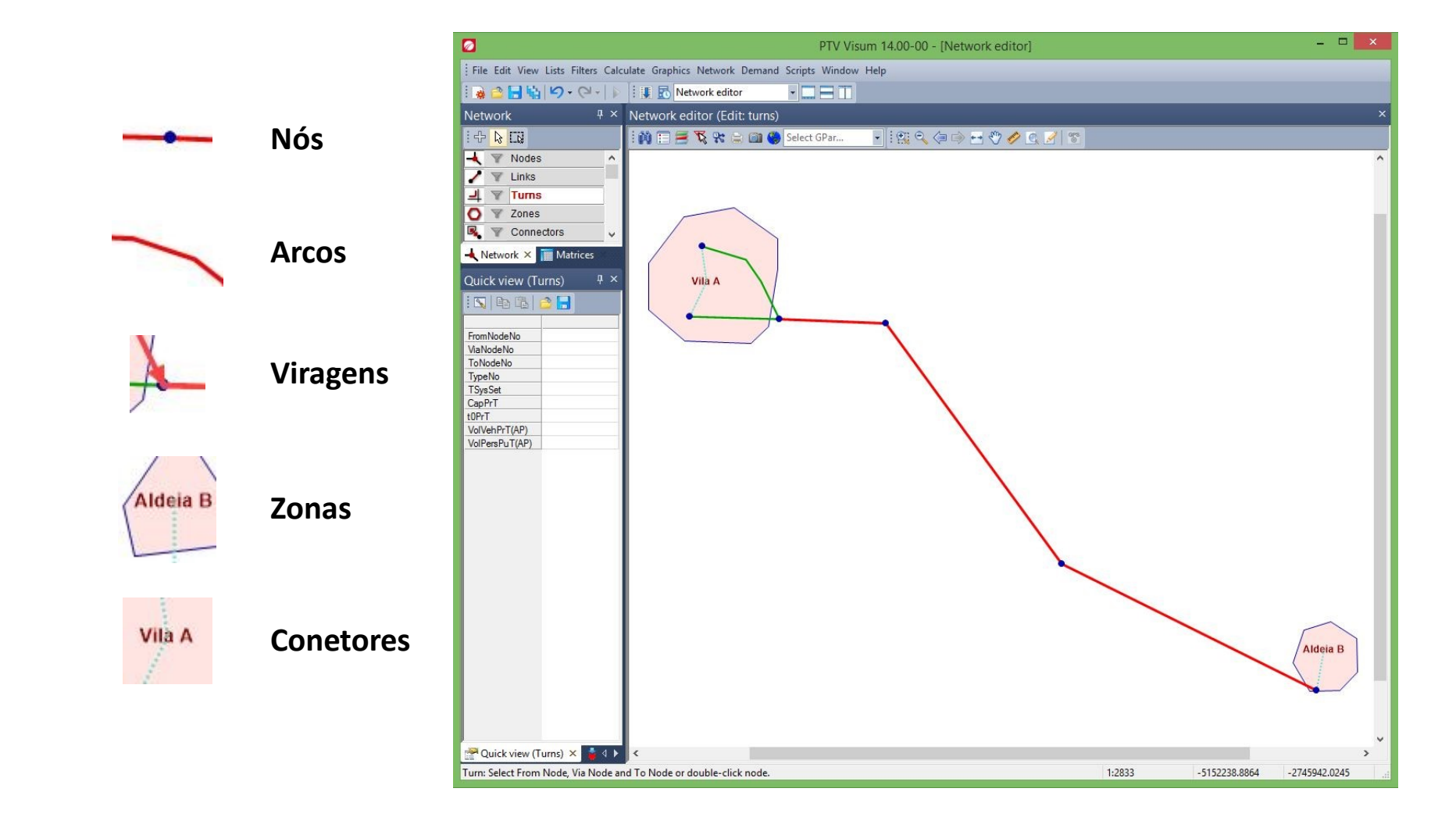

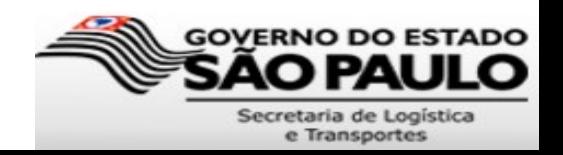

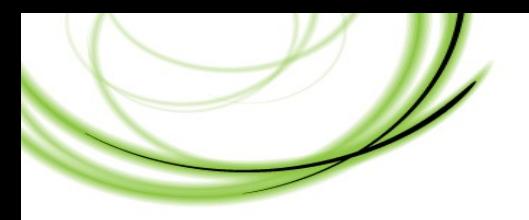

• **Objetos elementares da rede TP**

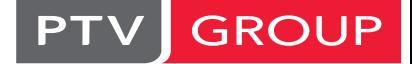

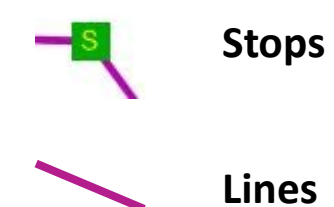

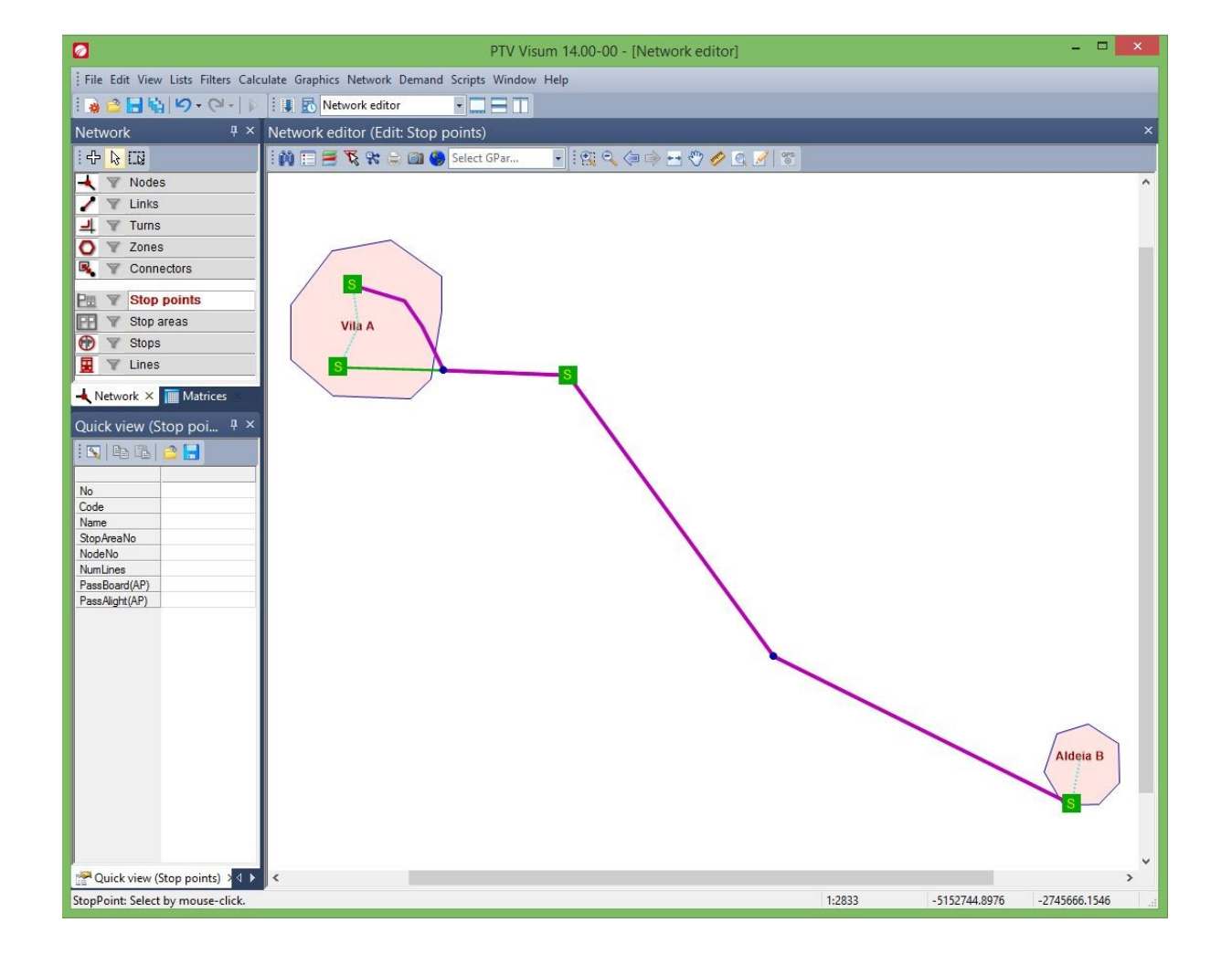

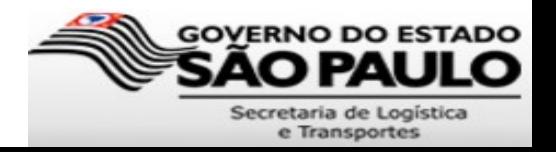

- Função de impedância (ou custo generalizado)
	- indica a "dificuldade" de um veículo passar em cada via da rede
	- Simula as condições atrativas ou repulsivas de fluxo de tráfego
	- Exemplos:
		- uma boa pavimentação, iluminação e velocidade permitida elevada podem ser consideradas condições atrativas da via e que, portanto, reduzem a impedância
		- em contraste, imediações inseguras, má pavimentação e má iluminação são condições que desencorajam veículos a trafegar na via e, portanto, aumentam sua impedância

#### **Função de Impedância**

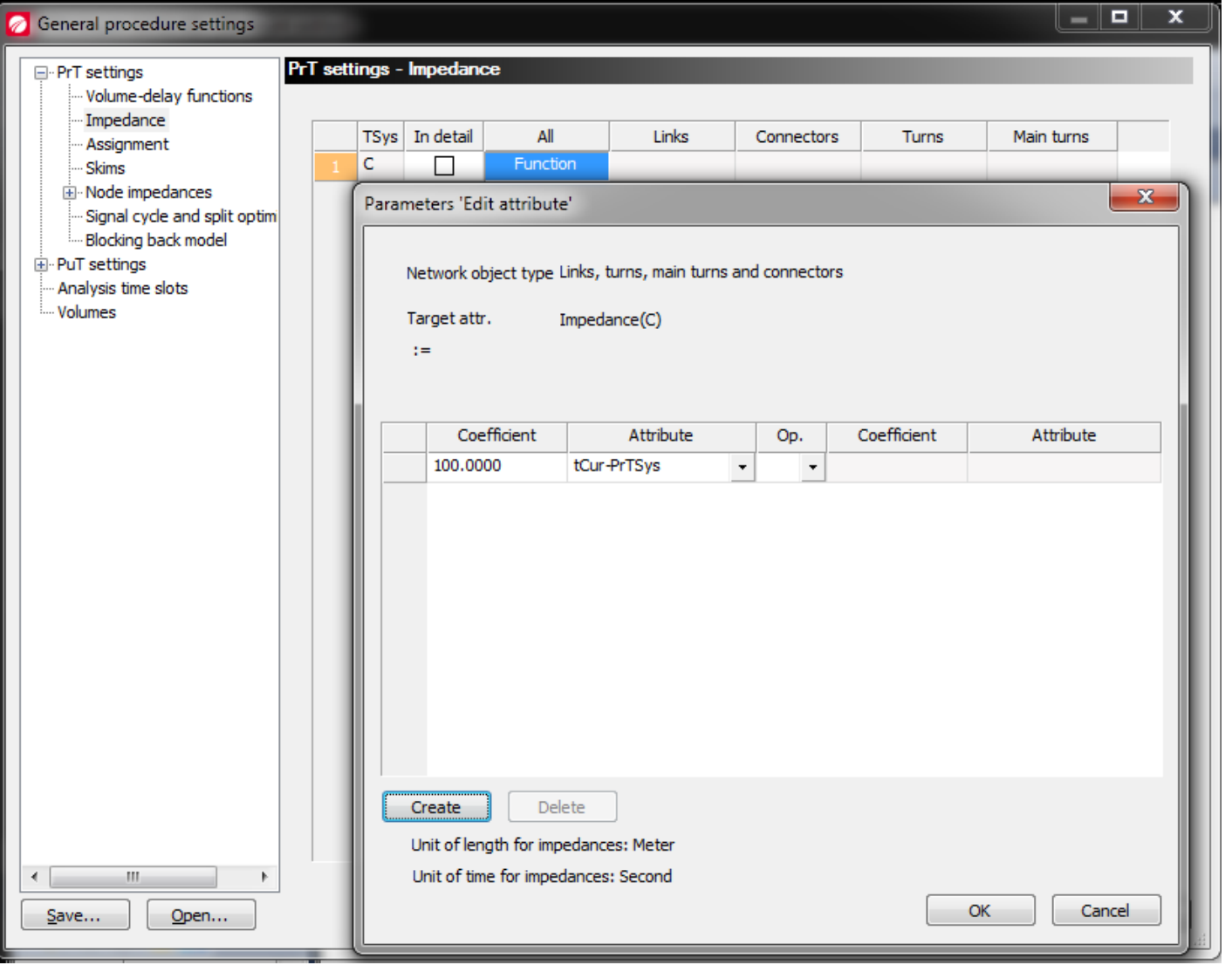

A pesquisa de caminhos mais curtos é sempre a base da impedância, e pode resultar de vários atributos do modelo de rede.

Sem alterar os parâmetros de ajuste das funções de impedância, esta corresponde à soma da impedância de todos os elementos de rede.

Como os valores da impedância são dados em valor inteiro, o valor do tcur é multiplicado por um fator de 100.

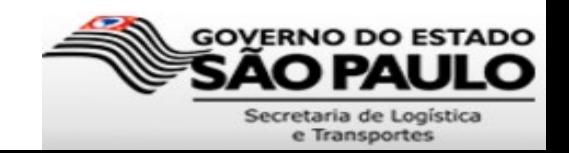

**GROUP** 

the mind of movement

PT

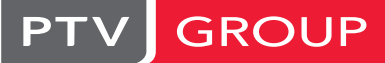

the mind of movement

#### **Função de Impedância**

Esta função pode também ser mais detalhada. Basta ativar a opção "In detail".

Podemos utilizar atributos definidos pelo utilizador (user defined attribute - UDA) como a atratividade dos arcos na formula da impedância.

Esta possibilidade pode ser importante para a calibração da alocação.

Por exemplo, aumentando o UDA do arco e, desta forma, reduzindo a sua impedância, isso irá atrair mais tráfego durante a alocação.

Neste exemplo, o UDA tem um valor "default" de 1 para todos os arcos, o que quer dizer que não terá nenhum efeito no resultado da alocação .

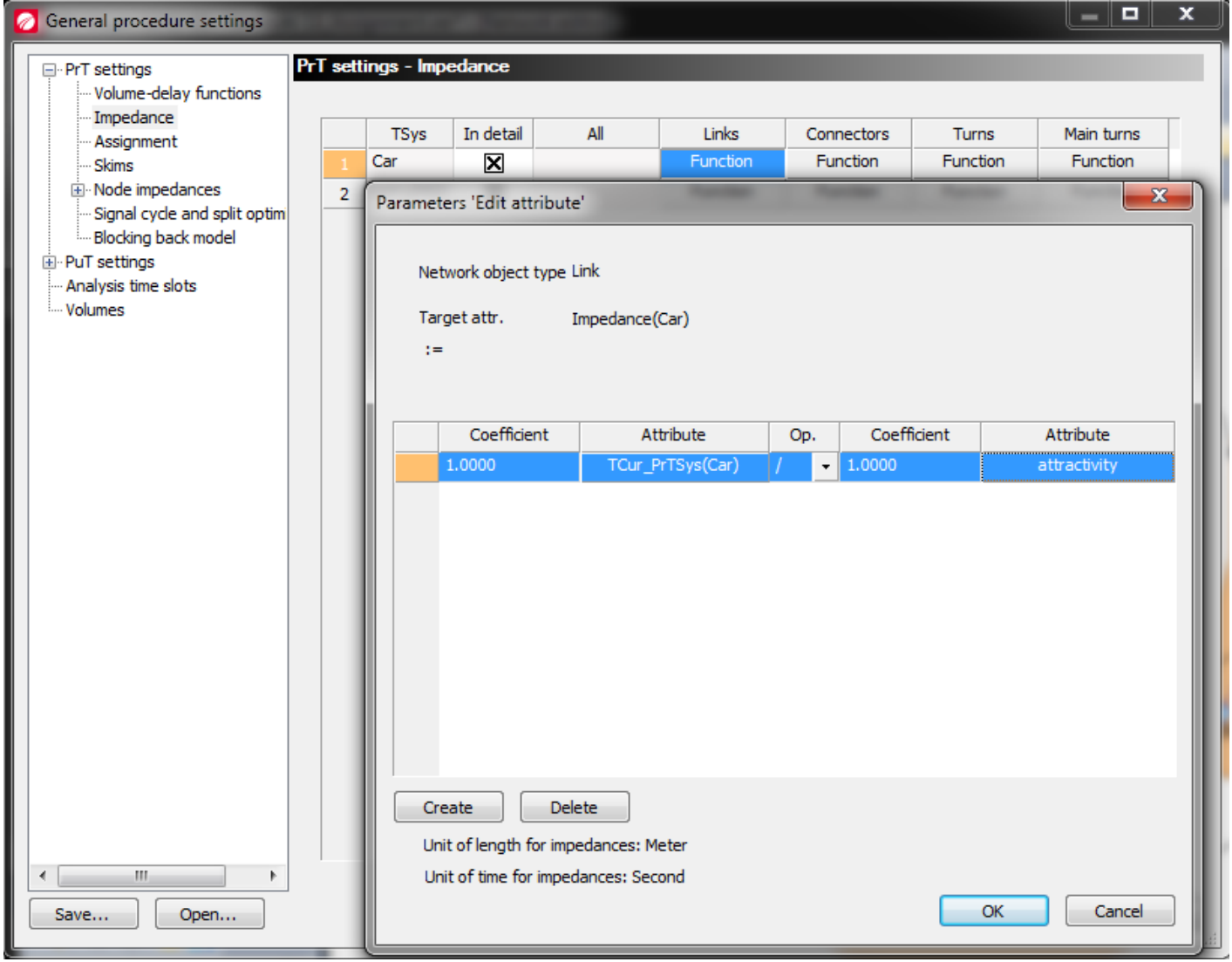

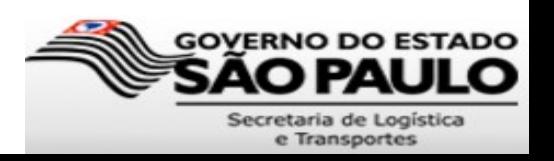

- Função de degradação de velocidade
	- Rege como os veículos aceleram e desaceleram com base em interrupções de movimento (semáforos, conversões de sentido) e congestionamentos
	- Volume Delay Functions (VDF)
	- CET/SP: Bureau of Public Roads (BPR)

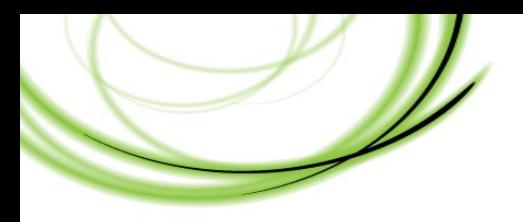

**Diagrama volume-velocidade – relação fundamental**

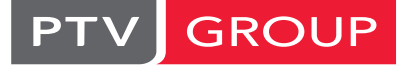

the mind of movement

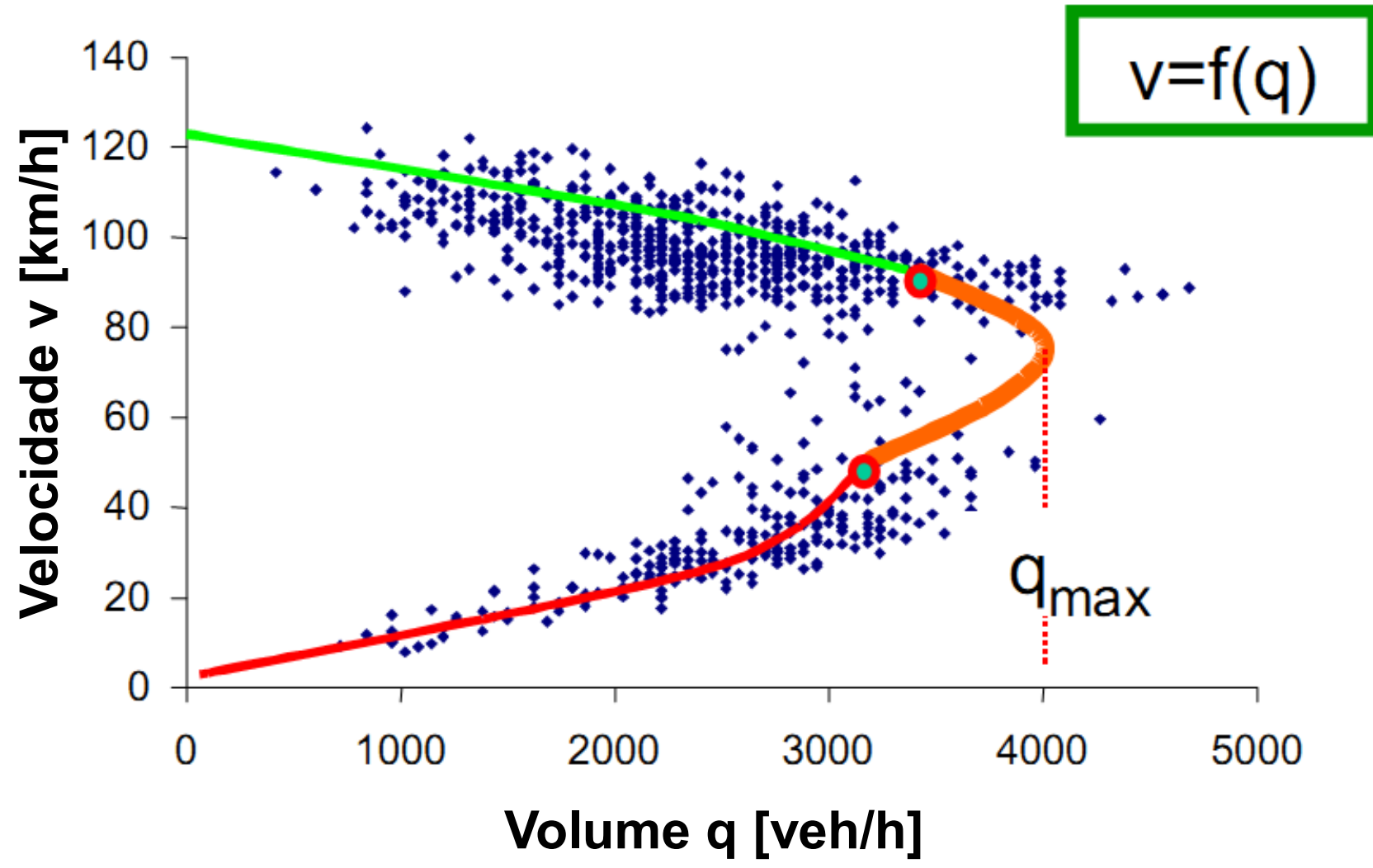

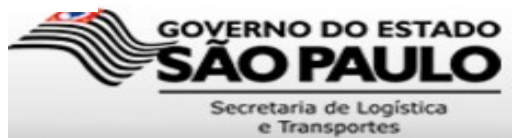

### Diagrama volume-velocidade

- É a base para a definição da função de degradação de velocidade
- Pretendemos compreender o comportamento do tráfego, isto é, as escolhas de caminho feitas pelos utilizadores a partir do conhecimento da situação do tráfego geral na rede, em especial quando esta está perto do limite (qmax)
- A partir destes diagramas é possível notar que não haja uma única função ao longo de toda a curva – pelo contrário, diferentes curvas de regressão podem ser assumidas para diferentes condições de tráfego.

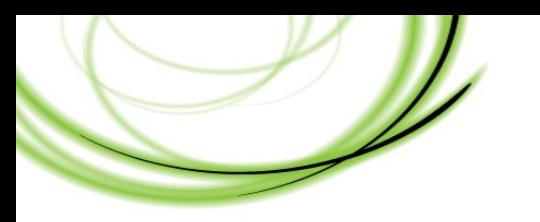

#### **Diagrama velocidade-saturação**

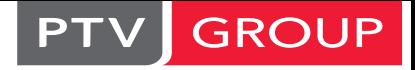

the mind of movement

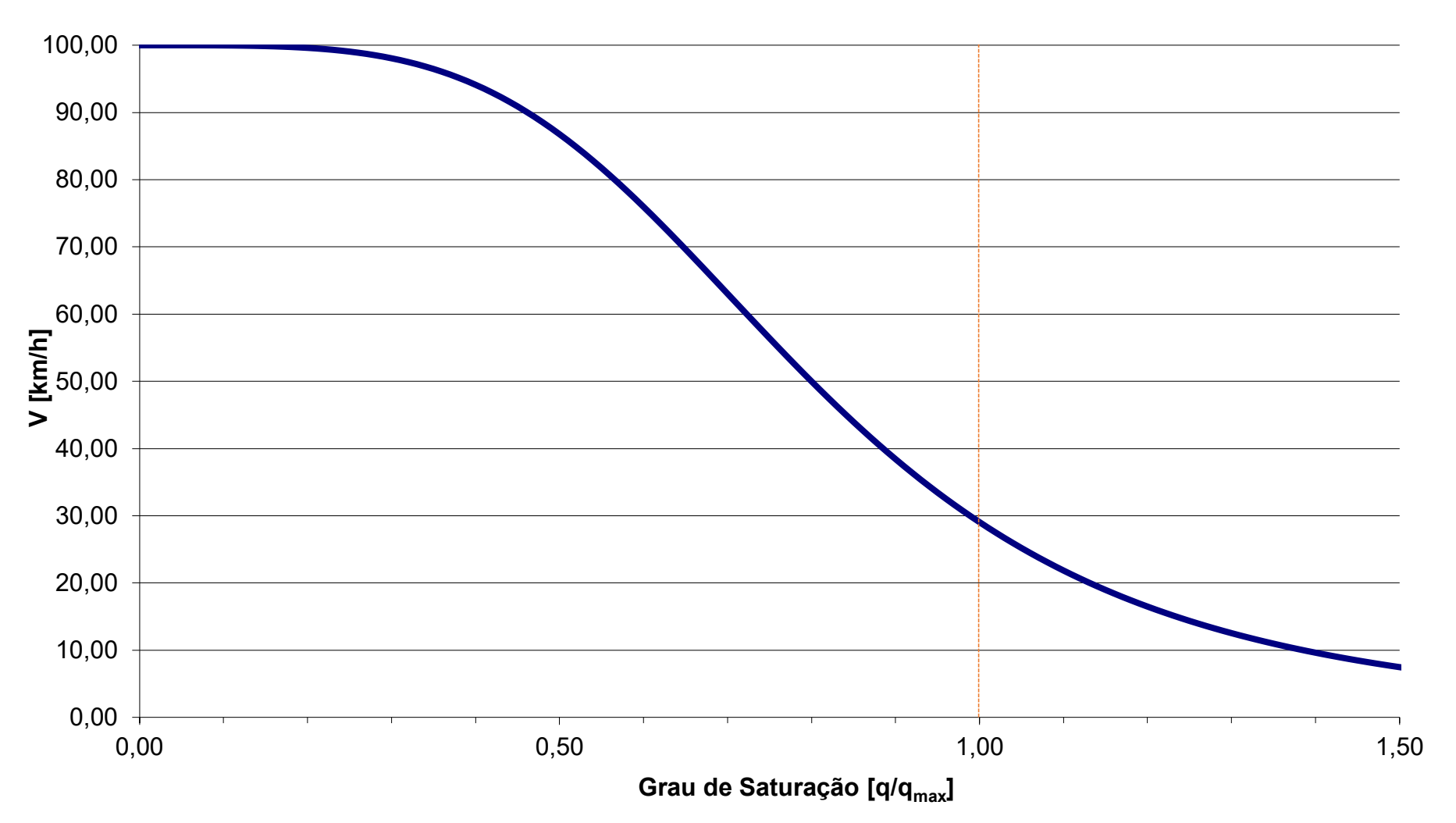

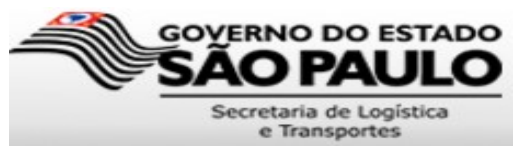

### Função de degradação de velocidade (VDF): BPR (Bureau of Public Roads)

- A base para os procedimentos de alocação do transporte privado é a seleção da função de degradação da velocidade (VDF), as quais podem ser definidas para cada elemento da rede.
- As VDF podem ser definidas para:
	- Arcos
	- Nós
	- Viragens
	- Conectores
- A descrição matemática da primeira função é :

tcur = t0  $*$  {1 + a  $*$  [q/(c  $*$  qmax)]  $**$  b}

• Esta função é chamada BPR (Bureau of Public Roads) e foi a primeira curva de regressão publicada no HCM (Highway Capacity Manual) de 1964.

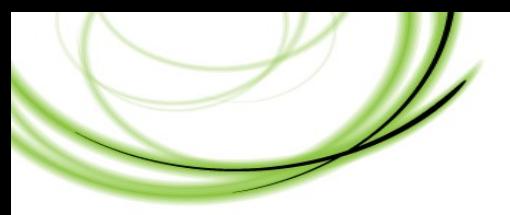

### **Função de degradação de velocidade (VDF): BPR** (Bureau of Public Roads)

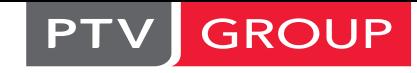

the mind of movement

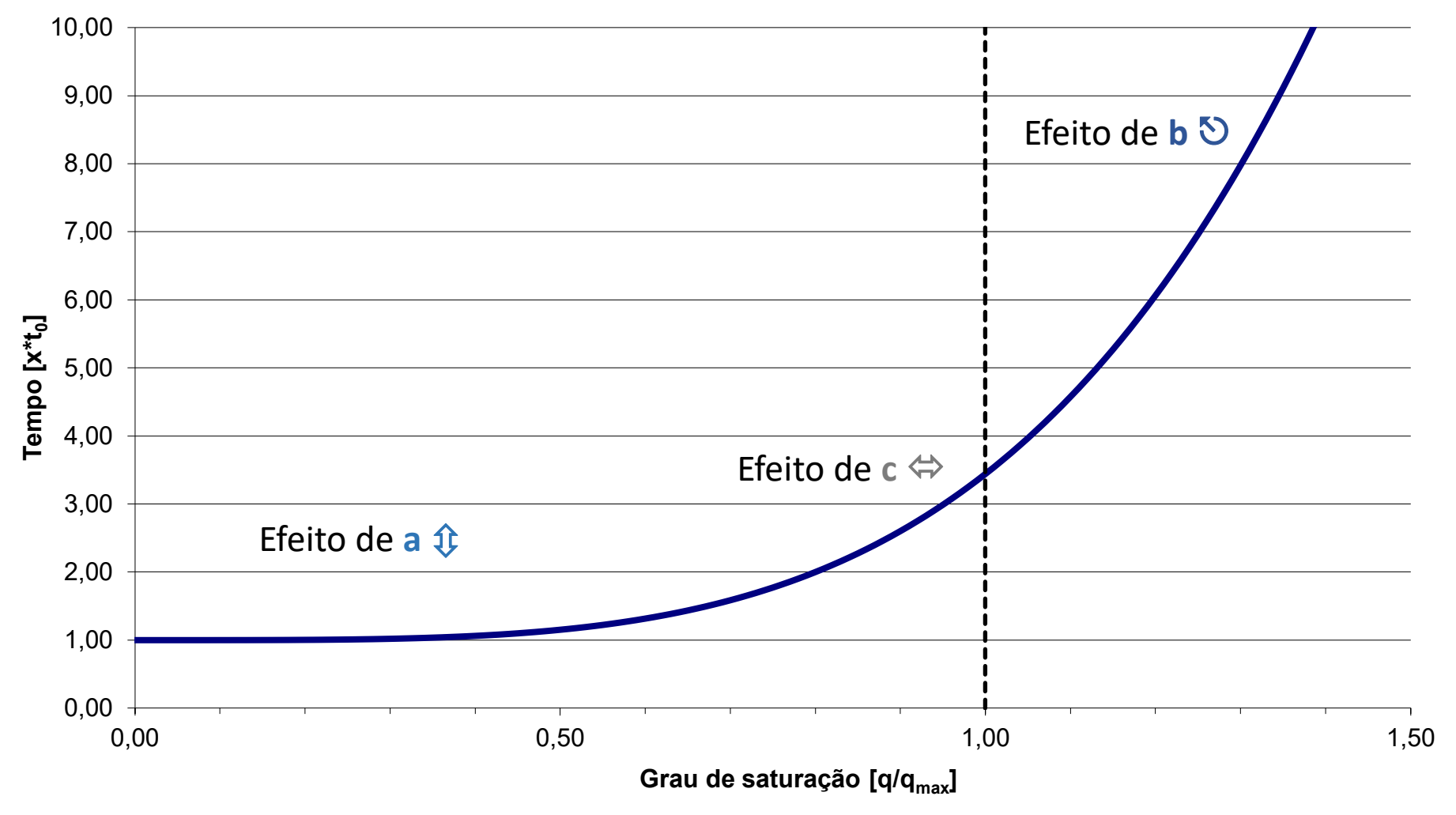

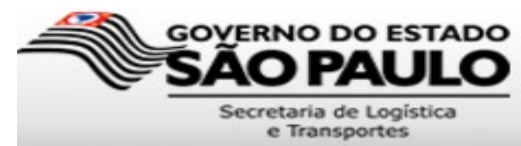